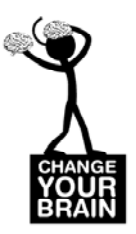

**Summary:** In this activity, you'll visit the NeuroMorpho.Org website, choose 10 neurons, watch 3D renderings, and record data about those neurons.

The **NeuroMorpho.Org** website (sponsored by the National Institutes of Health) features over 6600 digitally reconstructed neurons from 13 different species - including the recently added elephant and spiny lobster. Visitors may view and interact with single neurons in 3D, get additional information about cell types, brain regions, and experiments conducted, as well as download these files for free. These are not photomicrographs or images of neurons. Rather they are digital drawings or tracings of neuronal axons and dendrites.

## **Part I - Exploration**

In a web browser, visit this web page: **http://www.neuromorpho.org** You may browse through the files or conduct a search using options from the orange menu bar just above the neuron images and text on the home page. Try each of these ways to access the neuron data:

- 1. Click on BROWSE ALL FILES. There are 4 ways in which the files are organized: by animal species, by brain region, by cell types, and by lab name.
- 2. Click on SEARCH BY in the same menu. You may search by Metadata, Morphometry, or Keywords. In Keyword search you type into a text box and press Enter or Return. Click Show Summary to see your results or click on one of the buttons above that to sort your data by species, brain region, or cell type.

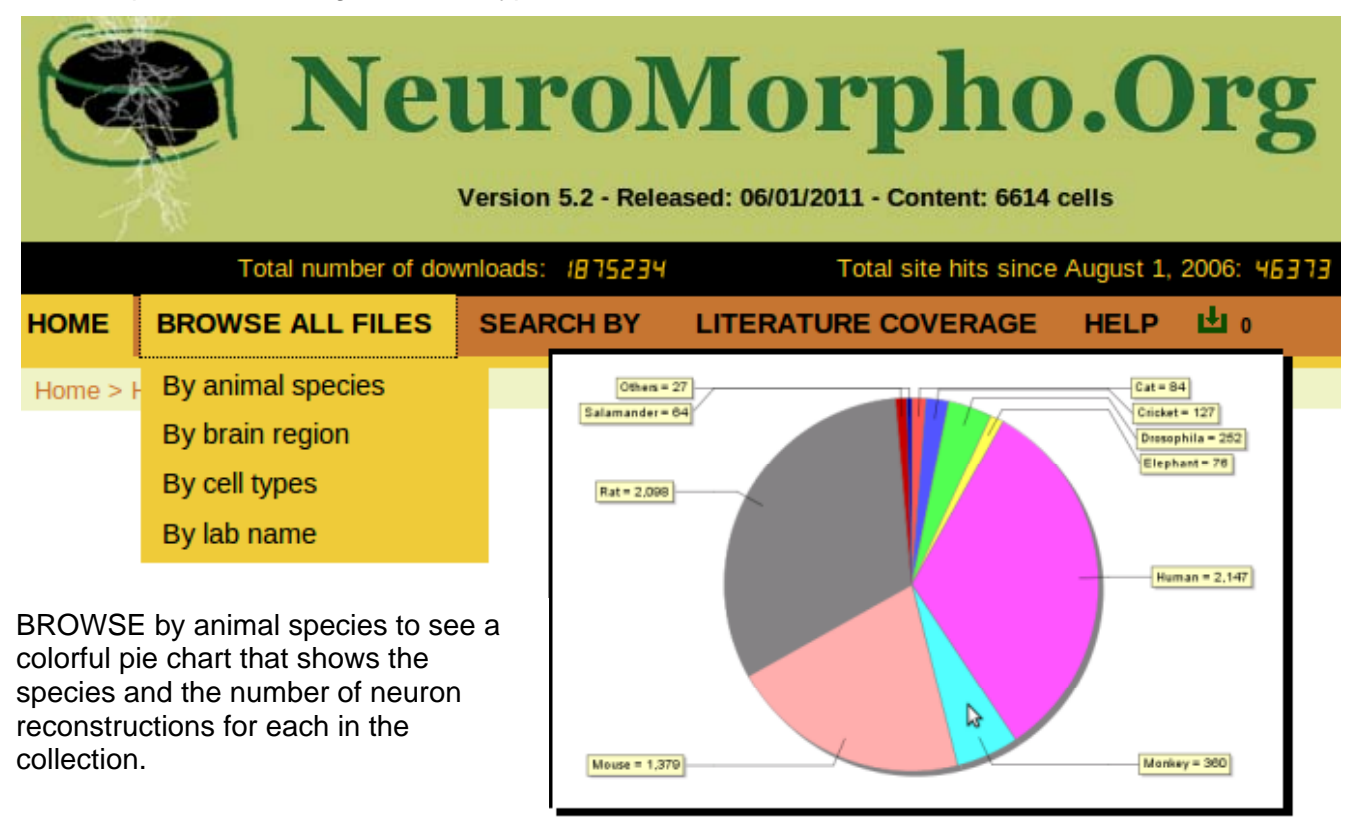

Click on an area of the pie chart and hover over items in the resulting list to see an image of the neuron in a pop-up window.

© 2000-2011, BrainU, University of Minnesota Department of Neuroscience and Department of Curriculum and Instruction. SEPA (Science Education Partnership Award) supported by the National Center for Research Resources, a part of the National Institutes of Health, with additional funding from SEDAPA and ARRA.

## **NeuroMorpho.org Search Student Guide Student Guide**

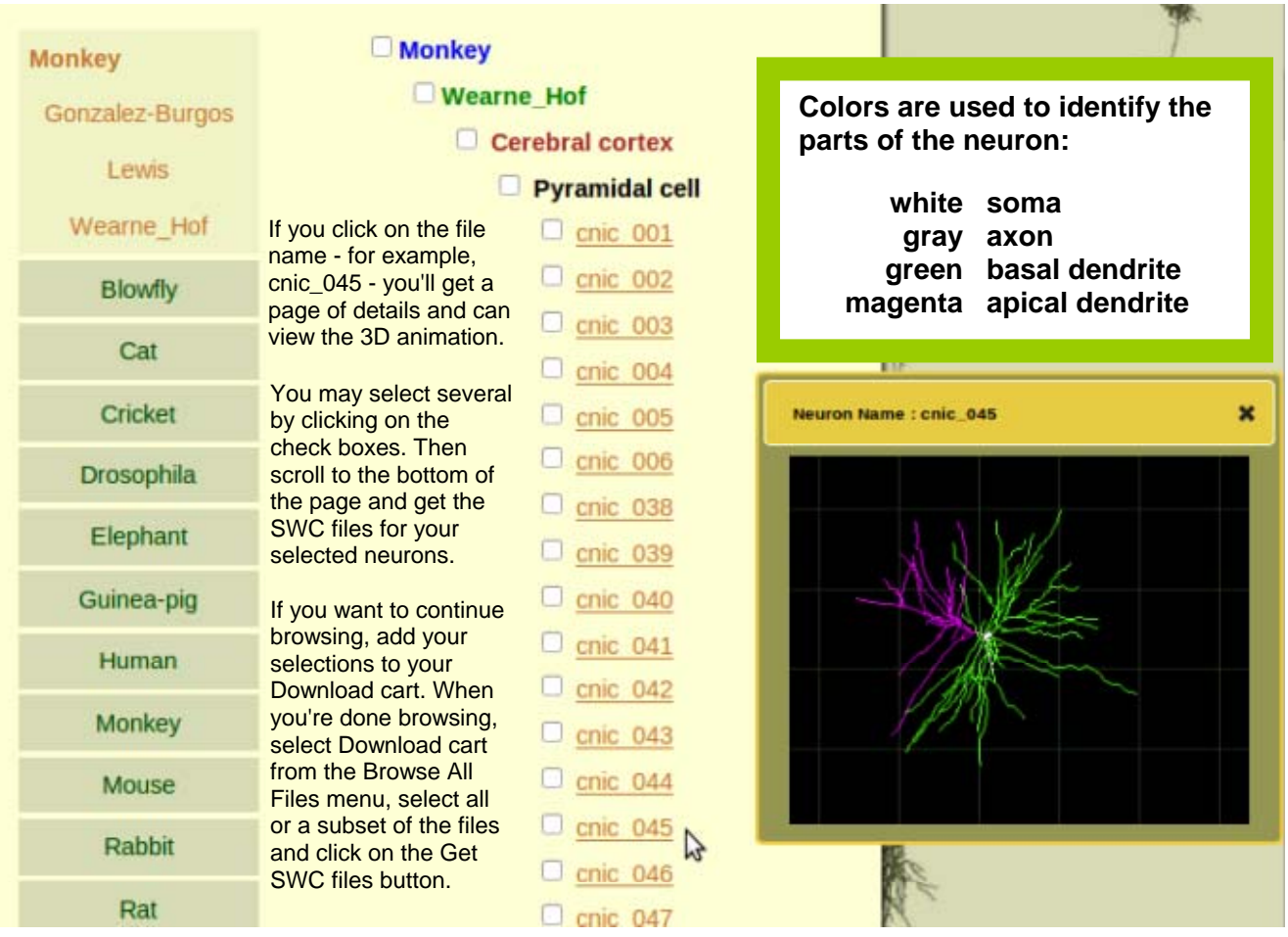

## **Part II - Data Collection and Recording**

When you find a neuron that you are interested in, click on the link and you'll get all the data associated with that neuron as well as the option to see the 3D animation.

Make a sketch of the neuron and record important information about it on the Neuron Data Table on page [4.](#page-3-0) Do this for 5-10 neurons you select. You may not want to keep all the data the website provides. If data were not reported for criteria on the chart, write **NA** in that section of the data table.

#### **Part III - Follow-up Questions**

- 1. How are all your neurons alike? How are they different?
- 2. Are all neurons the same size? Justify your answer with data.
- 3. Generalize about what makes the kind of neurons you chose special.
- 4. What features do all neurons have?
- 5. How can you recognize a drawing from a real neuron?
- 6. What structure(s) is/are missing from these tracings?
- 7. What else do you want to know about these neurons?
- 8. Why would scientists divide dendrites into basal ('at the base of the neuron') and apical ('at the top of the neuron')?

**ge 2 of 4** © 2000-2011, BrainU, University of Minnesota Department of Neuroscience and Department of Curriculum and Instruction. SEPA (Science Education Partnership Award) supported by the National Center for Research Resources, a part of the National Institutes of Health, with additional funding from SEDAPA and ARRA.

# **NeuroMorpho.org Search Student Guide Student Guide**

9. Why would scientists want to count the number of stems, branches or bifurcations that a neuron has?

The NeuroMorpho.Org site has many more features than those included in this activity. Visit their FAQs (under HELP on the main menu or at [www.neuromorpho.org/neuroMorpho/myfaq.jsp](http://www.neuromorpho.org/neuroMorpho/myfaq.jsp)) for answers and to learn more about this terrific resource.

## **NeuroMorpho.org Search Neuron Data Table**

<span id="page-3-0"></span>**Neuron Selection # \_\_\_\_** 

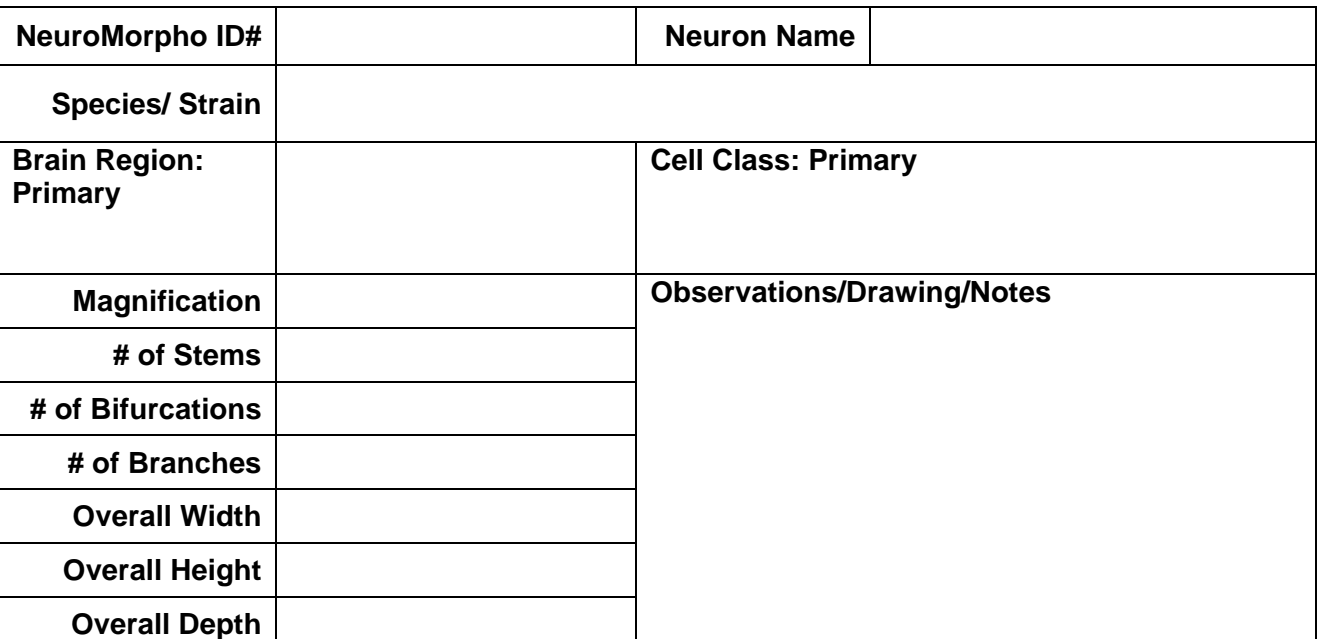

## **Neuron Selection # \_\_\_\_**

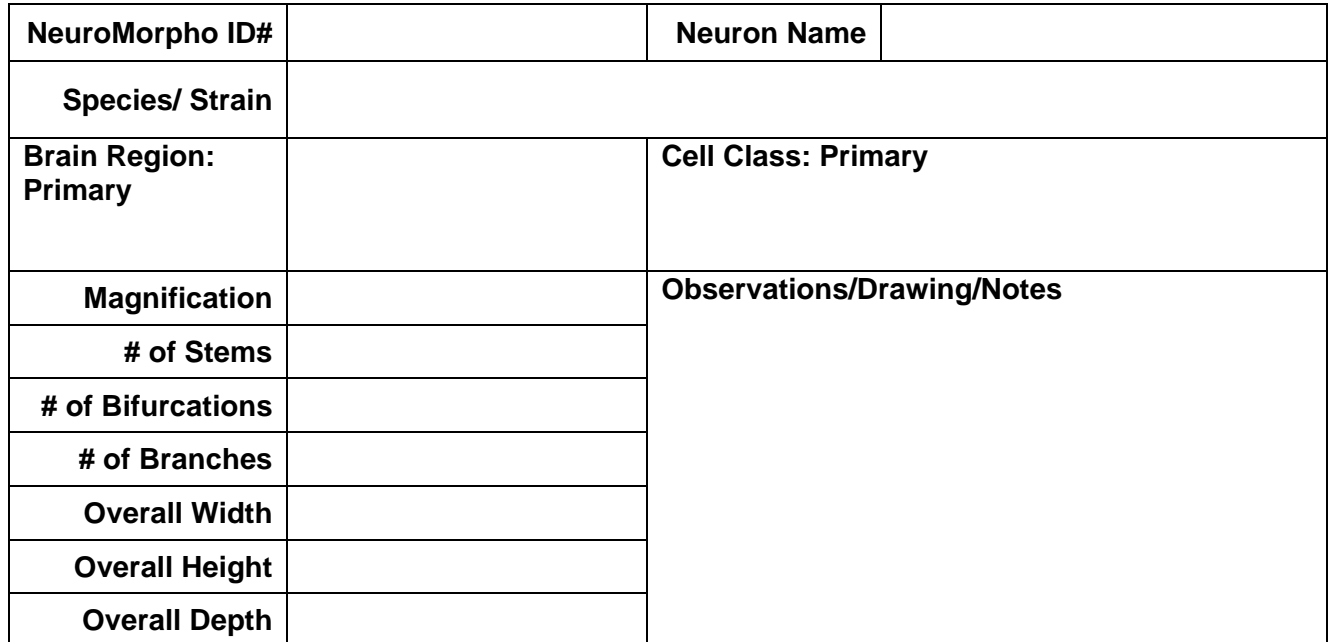

and Instruction. SEPA (Science Education Partnership Award) supported by the National Center for Research Resources, a part of the National Institutes of Health, with additional funding from SEDAPA and ARRA.

**Name:**